臺北市立成淵高級中學國中部 111 學年度第二學期

「第二代國中校務行政系統」生涯資料檢核表一國八版

為了協助國八學生能完整建自己的生涯資料,請同學再次進行校務行政系統檢核前兩學期之資料 正確性。如有資料需更正,請至輔導室資料組領取「國中校務行政系統-生涯資料」修改申請單。 學生部份

一、 請至輔導室網頁(首頁>行政單位>輔導室>第二代國中校務行政系統) 下載「國中校務行政

## 系統操作手冊」及「11101、11102 國中生涯發展活動總表」。

二、 檢核任務:請進入「首頁」,依檢核表分項逐一填妥資料確實檢核,完成後請打Ø。

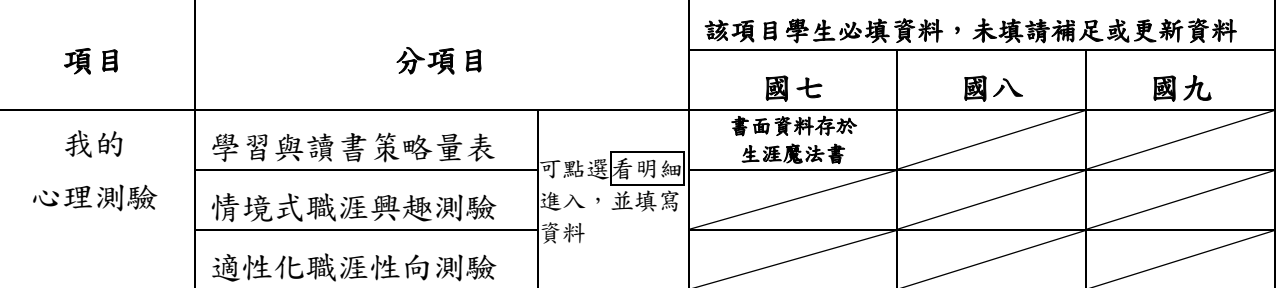

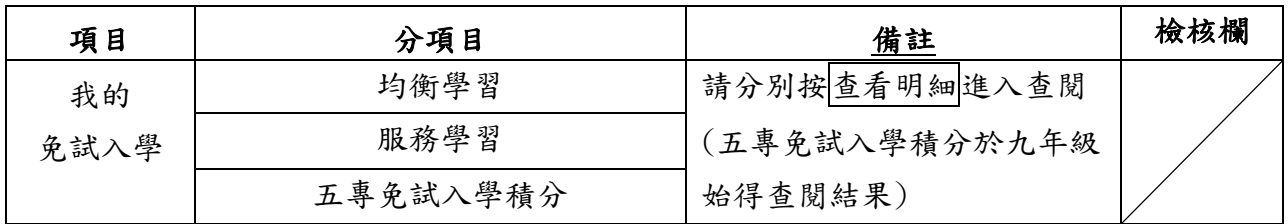

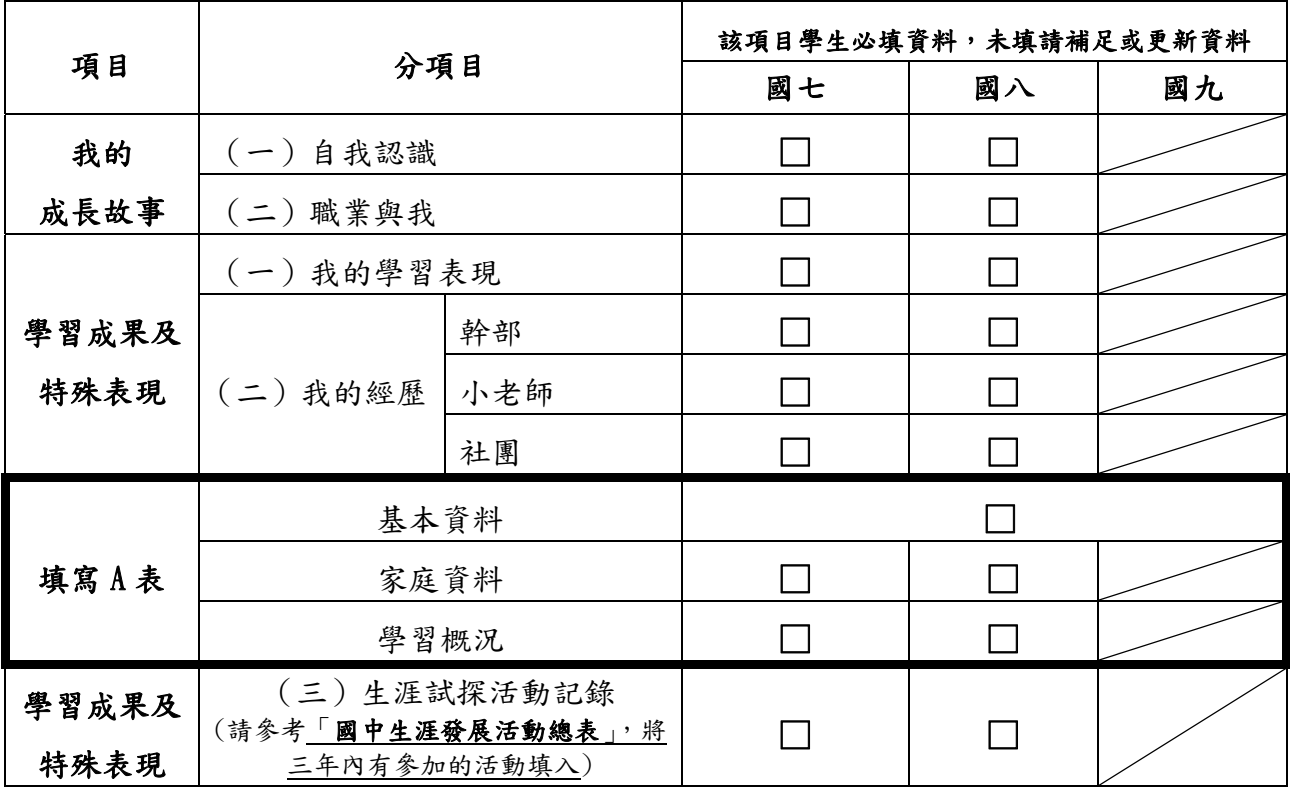

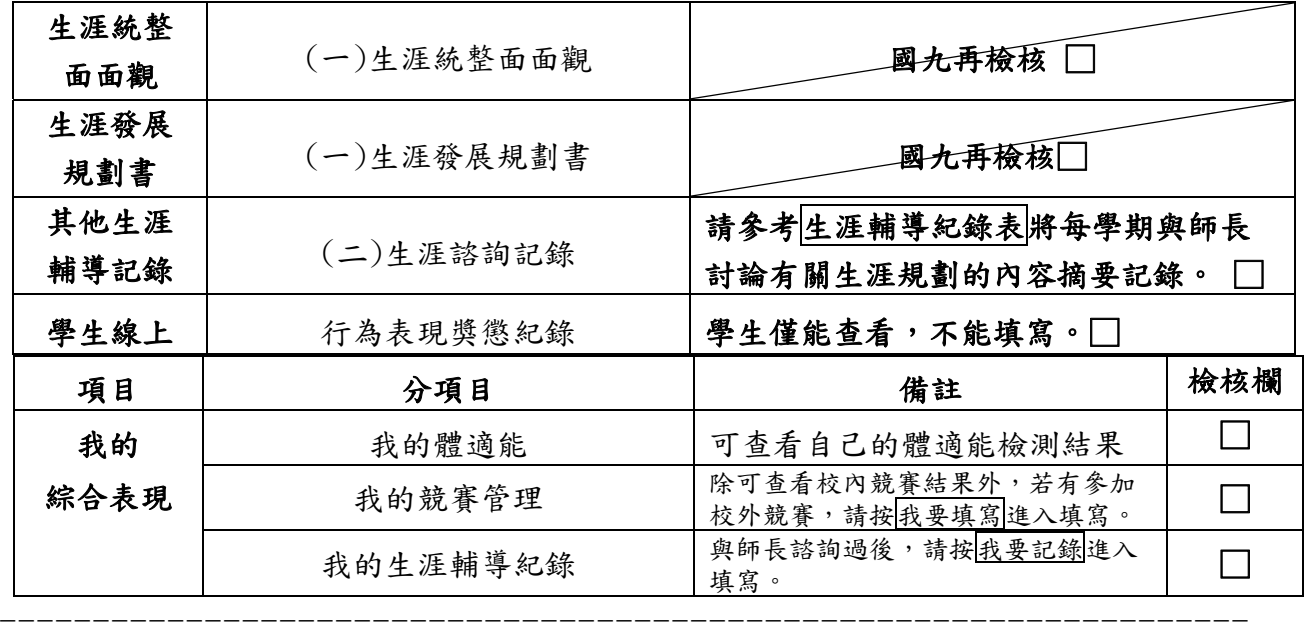

家長部分

◎進入方式:成淵首頁>(右上方九宮格)國中成績查詢>大同區>臺北市立成淵高級中學> 請使用單一身分驗證進入。

| 項目      | 分項目      | 備註                  | 檢核欄 |
|---------|----------|---------------------|-----|
| 我的心理測驗  |          | 可查看學生已完成之心理測驗       |     |
| 我的學科能力  |          | 可查看學生學科成績           |     |
| 我的免試入學  | 均衡學習     | 請分別按查看明細進入查閱        |     |
|         | 服務學習     | (五專免試入學積分於九年級始得查閱   |     |
|         | 五專免試入學積分 | 結果)                 |     |
| 我的填寫查看區 | 查看區      | 每一分項皆可按我要查看進入查閱學生   |     |
|         |          | 填寫狀況。               |     |
|         | 我的填寫區    | 家長需進入此區域進行資料填寫      |     |
|         | *家長的話    | 請按 我要填寫 進入,並留下給孩子鼓勵 |     |
|         |          | 的話語(請國九家長務必進入填寫)    |     |
|         | *升學進路建議  | 請按我要填寫進入,並依學生的性向勾   |     |
|         |          | 選升學建議(請國九家長務必進入勾選)  |     |
| 我的綜合表現  | 我的體適能    | 可查看學生的體適能檢測成績       |     |
|         | 我的競賽管理   | 可查看學生的競賽資料          |     |

## \*\*此檢核表請於 6/26(一)前繳回輔導室資料組。

班級座號: \_\_\_\_ 姓名: \_\_\_\_\_\_ 家長簽名: \_\_\_\_\_\_\_\_\_